### Тема: «Числовые последовательности и нахождение производных с использованием Excel».

Цель занятия: получить практические навыки при вычислении числовых последовательностей и нахождению производных в Excel.

Отрабатываемые вопросы:

1. Нахождение суммы первых членов числовой последовательности;

2. Вычисление пределов числовой последовательности;

3. Нахождение производной функции.

### Организационно-методические указания

1. Нахождение суммы первых членов числовой последовательности. Найти сумму тридцати первых членов числовой последовательности:

$$
\sum_{n=1}^{10} \frac{5}{35-n}
$$

1.1. Создайте массив из натуральных чисел от 1 до 10 с помощью инструмента Прогрессия:

• введите в ячейку АЗ первый элемент числовой последовательности;

• выделите данную ячейку, и выполните команды Главная -Редактирование - Заполнить- Прогрессия (рис.1).

• В диалоговом окне Прогрессия укажите расположение массива, тип, шаг и предельное значение вычисляемой последовательности.

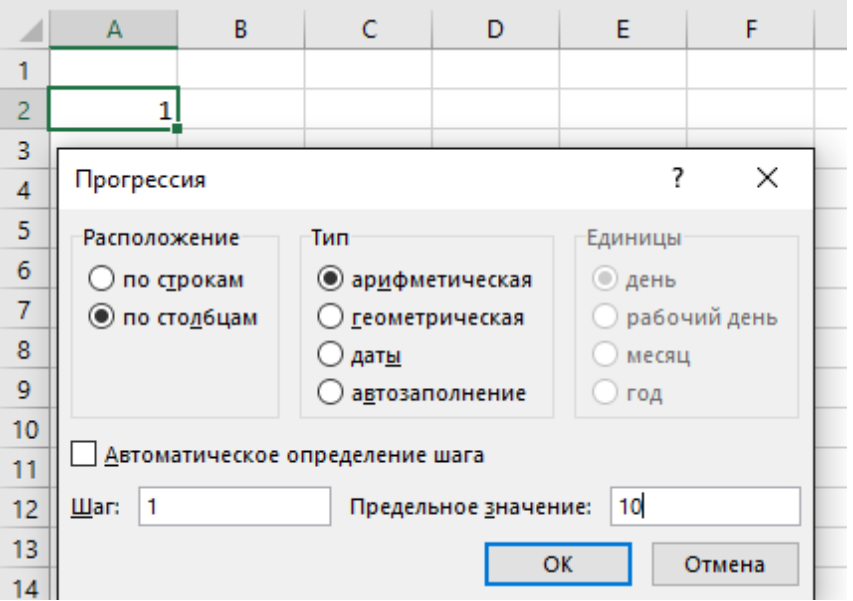

Рис.1. Заполнение окна Прогрессия

1.2. Далее справа от первого номера элемента запишите формулу общего члена данной числовой последовательности.

1.3. Затем скопируйте формулу для всех элементов созданного массива.

1.4. Последним шагом является нахождение суммы столбца с полученными числовыми значениями в результате вычисления формулы (рис.2).

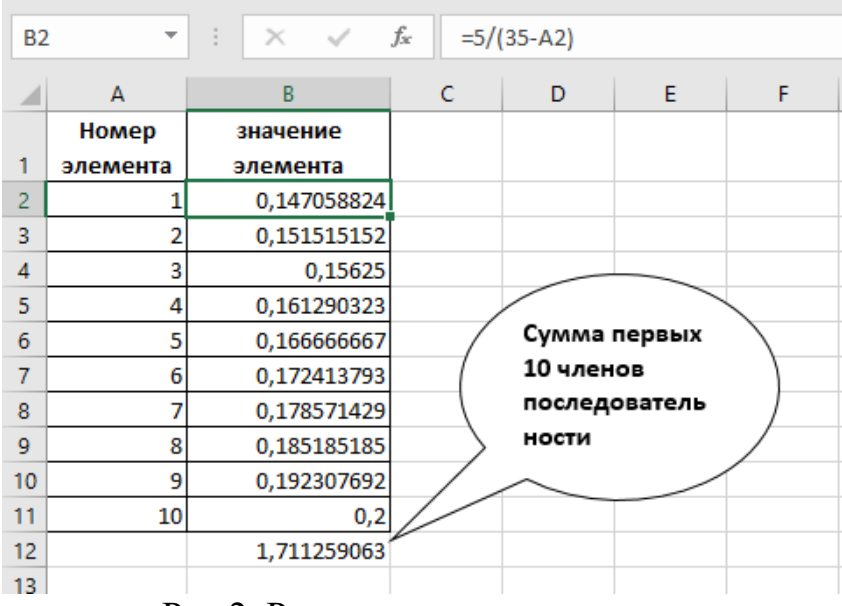

Рис.2. Результат решения задачи

#### **Задания для самостоятельного выполнения:**

1. Вычислить сумму первых девяти членов числовой последовательности:

$$
n^*(n\text{-}3)^*(n\text{-}2)
$$

2. Определить, какова сумма первых двадцати членов числовой последовательности:

 $\sqrt[4]{n}$ 3. Найти сумму членов числовой последовательности: ∑  $\mathbf{h}$ √n 15 n=10

4. Вычислить сумму первых пятнадцати членов числовой последовательности:

$$
\frac{n^3\text{-}n^2\text{+}1}{n^4}
$$

### **2. Вычисление пределов числовой последовательности.**

Найти предел числовой последовательности,  $\lim_{m\to\infty} 5 - \frac{1}{m}$  $\boldsymbol{m}$ , при m стремящимся к бесконечности.

 2.1. Введем в ячейку B2 расположено значение **m**, которое стремится к бесконечности.

2.2. В ячейке C2 вводим формулу =1/B2.

3.3. Далее в ячейке В2 запишем достаточно большое число, примерно  $=1*10^{100}$ 

В результате получаем, что, когда n стремится к бесконечности, дробь 5 —  $\frac{1}{m}$ равна 0 (рис.3).

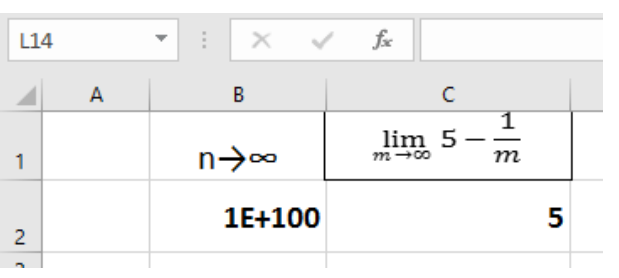

Рис.3. Результат решения задачи

#### Задания для самостоятельного выполнения:

1. Вычислить предел числовой последовательности:

$$
(5-\frac{1}{n})^2
$$

2. Найти предел следующей дроби:

$$
\frac{\sqrt{n-3}-15}{\sqrt{n}}
$$

3. Определить предел числовой последовательности:

$$
\frac{n^2+2}{n^3-7}
$$

3. Нахождение производной функции. Найти производную функции  $Y = 4x^2 - 4x + 6$  в точке x=2. Производная данной функции в точке x=2, вычисленная аналитическим методом, равна "12". Это значение понадобится для проверки результата, полученного путем вычисления численным методом в электронной таблице.

Из математического анализа известно - выражение для вычисления производной функции одной переменной в точке х, имеет вид:

$$
F'(x) = \frac{\Delta F}{\Delta x} = \frac{F(x + \Delta X) - F(x)}{\Delta x}
$$

где  $\Delta x$  – очень малая конечная величина. То есть вместо выражения  $\Delta x$ можно взять достаточно маленькое число, например, 0,00001.

Пример. Решим задачу двумя способами.

 $Cnoco61$ 

3.1.1. Вводим в ячейку В1 рабочего листа заданное значение аргумента. равное 2, в другой ячейке - В2 укажем достаточно малое приращение аргумента – например 0,00001, в ячейке ВЗ вычисляем сумму ВЗ=В1+В2.

3.1.2. В ячейку D2 вводим формулу для вычисления производной:

# $= ((4*B3^2 - 4*B3 + 6) - (4*B1^2 - 4*B1 + 6))/B2.$

3.1.3. После нажатия клавиши Enter получаем результат вычисления 12,00004  $(pnc.4)$ .

| D <sub>2</sub> |      | $\overline{\phantom{a}}$ | $\times$ $\checkmark$ fx | $=( (4*B3^2-4*B3+6)-(4*B1^2-4*B1+6))/B2$ |  |  |
|----------------|------|--------------------------|--------------------------|------------------------------------------|--|--|
|                |      | В                        |                          |                                          |  |  |
|                | x    |                          |                          | Производная                              |  |  |
|                |      | 0,0001                   |                          | 12,0004                                  |  |  |
|                | x+∆x | 2,0001                   |                          |                                          |  |  |

Рис.4. Результат решения задачи

 $Cnoco\tilde{o}$  2

3.2.1. Зададим окрестность точки х=2 достаточно малого размера, например, значение слева = 1,99999, а значение справа = 2,00001 и введем эти значения в ячейку А2 и А3 соответственно.

3.2.2. Вводим в ячейку рабочего листа формулу правой части заданной функциональной зависимости, например, в ячейку В2, как показано на рис.5, делая ссылку на ячейку А2, где находится значение х: =  $4*A2^2$  -  $4*A2+6$ .

3.2.3. Копируем эту формулу в ячейку В3.

3.2.4. В ячейку С2 вводим формулу вычисления производной (рис.5):

## $=$  (B3- B2)/(A3-A2).

В результате вычисления в ячейке С2 будет выведено приближенное значение производной заданной функции в точке х=2, величина которой равна 12, что соответствует результату, полученному аналитически.

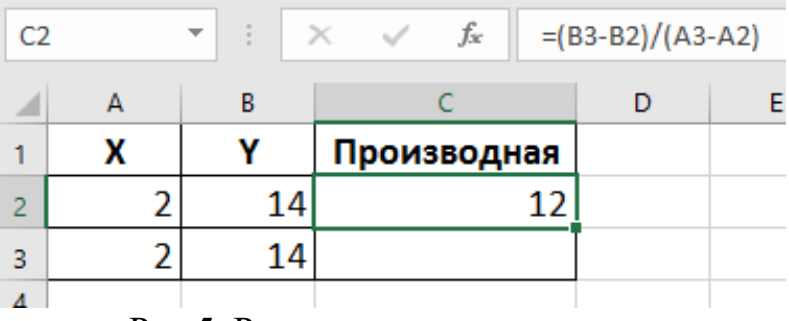

Рис.5. Результат решения задачи

## Задания для самостоятельного выполнения

- 1. Найти производную функции  $\mathbf{F}(\mathbf{x}) = 3\cos^3 \mathbf{x}$  в точке  $x = \frac{\pi}{3}$ .
- 2. Вычислить производную функции  $F(x)=\ln (3(x)) + 3x^2 \log_2 x$  в точке 8.